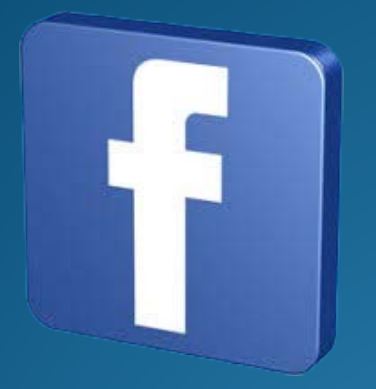

# You and

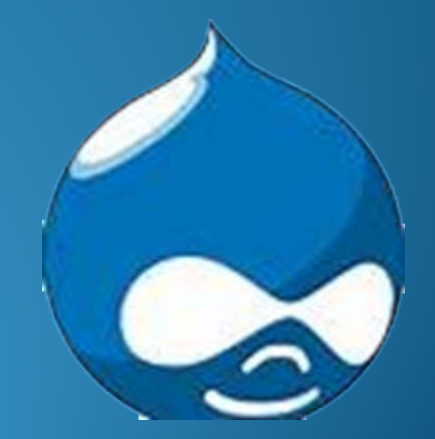

## About Me

- I am a displaced Space Worker where I was a Systems Software Engineer for 33 years.
- I am a self taught HTML web designer.
- I have been working with Drupal for the past year and 30 weeks with Mike Anello at DrupalEasy.
- I love to help others learn about Drupal
- My Drupal name is cachee/1962634
- My Twitter name is girlscoutmentor
- Other interests FLL Robotics, SeaPerch Robots, teaching others about what I know

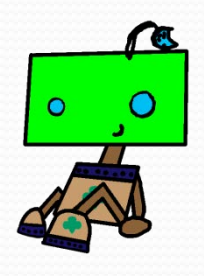

# Why?

- I picked this topic because I had a need to place Facebook data on a site
- I found several different way to accomplish this task
	- Use a Drupal module
	- Use a Feeds Facebook app
	- Use a html code
- We will talk about the first two

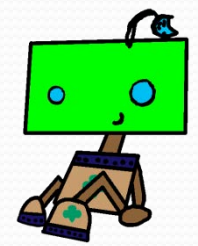

## Drupal Module

- The Drupal module is *Facebook Stream*
- Version

<http://drupal.org/sandbox/ben.denham/1959688>

- This module is easy to configure after you have a Facebook Application
- It will create a block
- Supports only one stream
- You configure the stream at admin/config/services/fb\_stream

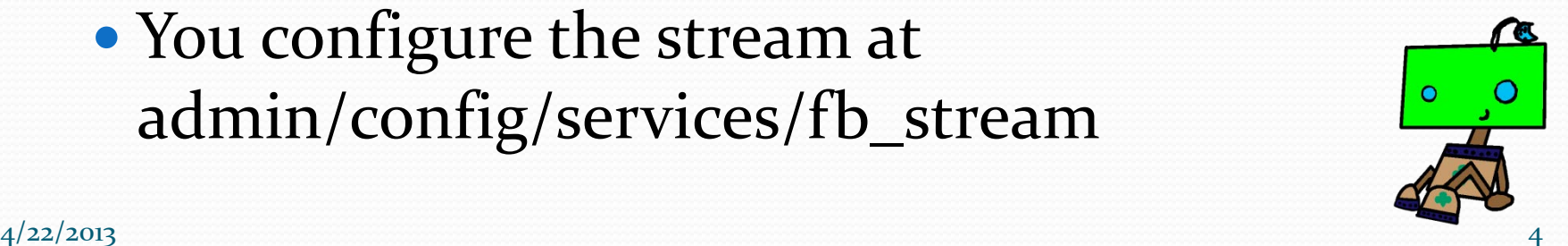

## Setup Parameters Needed

- Facebook App ID
- Facebook Secret ID
- Facebook Page ID (ID of the page to be displayed)
- Restriction option
- Number of items to be displayed
- Type of posts to display (Status, Link, Photo, Video or Other)
- Advanced Options are Maximum stream requests and number of hours to cash

### Sample Output

### **Facebook Stream**

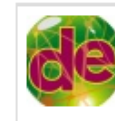

Heading to @drupalcon Portland? Check out podcast 103 for tips from the organizers! http://t.co/xSeYXBGhCD Apr 15, 2013

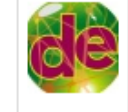

Podcast 103 features picks of the week about Geocoding, creating entities, and pinball! http://t.co/xSeYXBGhCD Apr 13, 2013

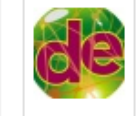

We dive into @drupalcon Portland with @heyrocker and @squishymichelle on podcast 103: http://t.co/O5WYZ1Fjj8 Apr 12, 2013

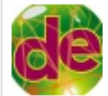

Heading to DrupalCamp Florida or some other well-attended Drupal event in the near future? Here's some great tips on how to avoid the Drupal Flu! http://wunderkraut.com/blog/how-toavoid-the-drupal-flu/2013-04-10 Apr 11, 2013

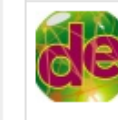

Podcast 103 with @squishymichelle and @heyrocker discussing @drupalcon Portland is now available: http://t.co/O5WYZ1Fjj8 Apr 11, 2013

All you need to know about @drupalcon Portland on podcast 103: http://t.co/O5WYZ1Fjj8 Apr 10, 2013

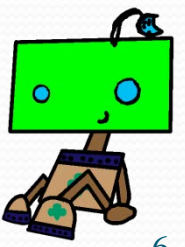

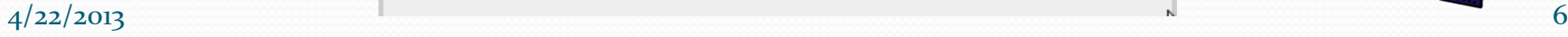

## Determining The Facebook ID

Following are the steps to obtain the ID:

- To get the Facebook Id use the following:
	- [https://graph.facebook.com/](https://graph.facebook.com/site_name)*site\_name*
	- You will find the "id": field and save the ID number.

```
"id": "19088299704",
   "about": "We've changed our name to DrupalEasy! Check us out at http://drupaleasy.com !",
   "app id": "0",
   "can post": false,
   "category": "Product/service",
   "checkins": 0,
   "company overview": "DrupalEasy is training and consulting focused on making it as easy as
possible for users to leverage the power of Drupal for content management. We've spent years
becoming experts; quiding small, medium and mass market clients to power their web-based
applications with the Drupal platform. Getting information, training, or assistance with content
management through DrupalEasy is, well, easy.",
   BoottomBand
```
## Facebook App ID And Secret ID

- To get the Facebook App ID and Secret ID you must create a Facebook App
- Using this address <https://developers.facebook.com/> to access the Facebook tools
- Click on the "Apps" link in the upper menu

**Promote App** 

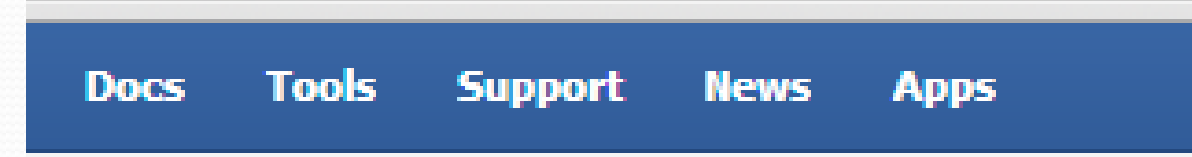

• Log In (if needed) and click on the "+ Create New App"

Edit App

+ Create New App

## Building The App

- Give your App a name (wait for the verification to completed before continuing)
- Click "Continue"

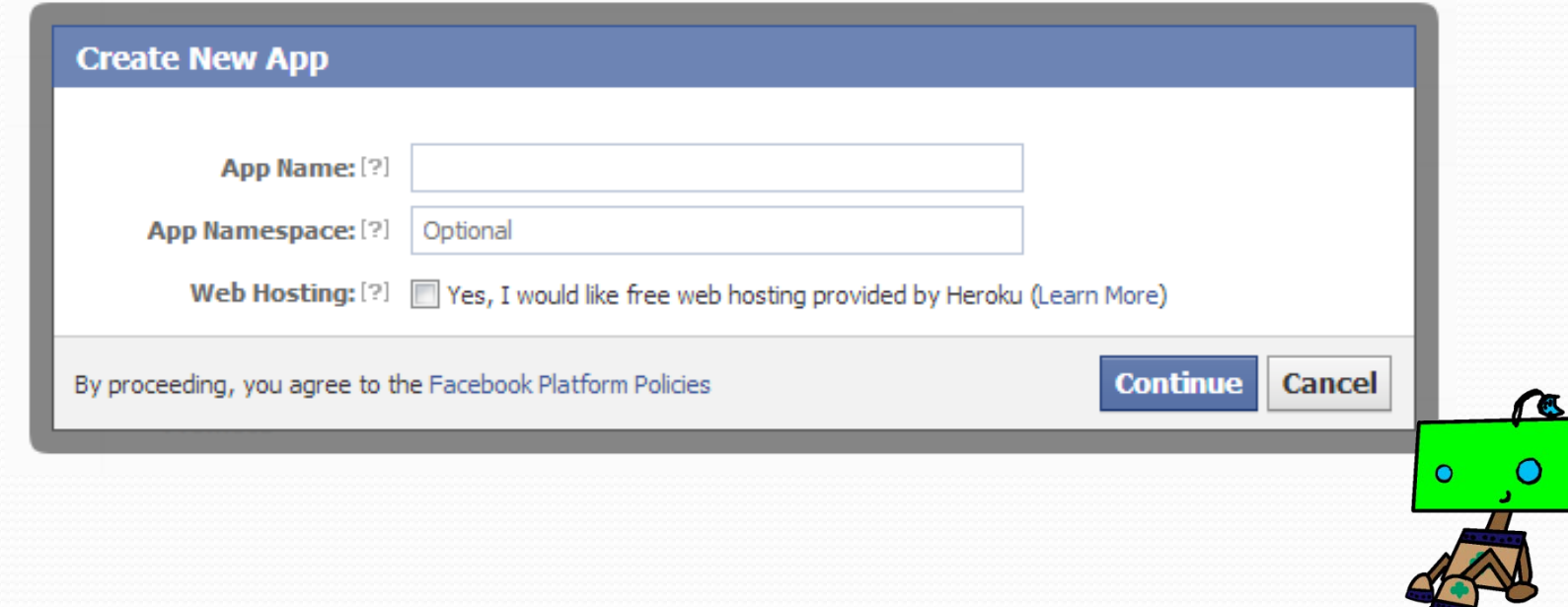

## Completion Of The App

 Enter in the "Captcha" value • Click "Continue"

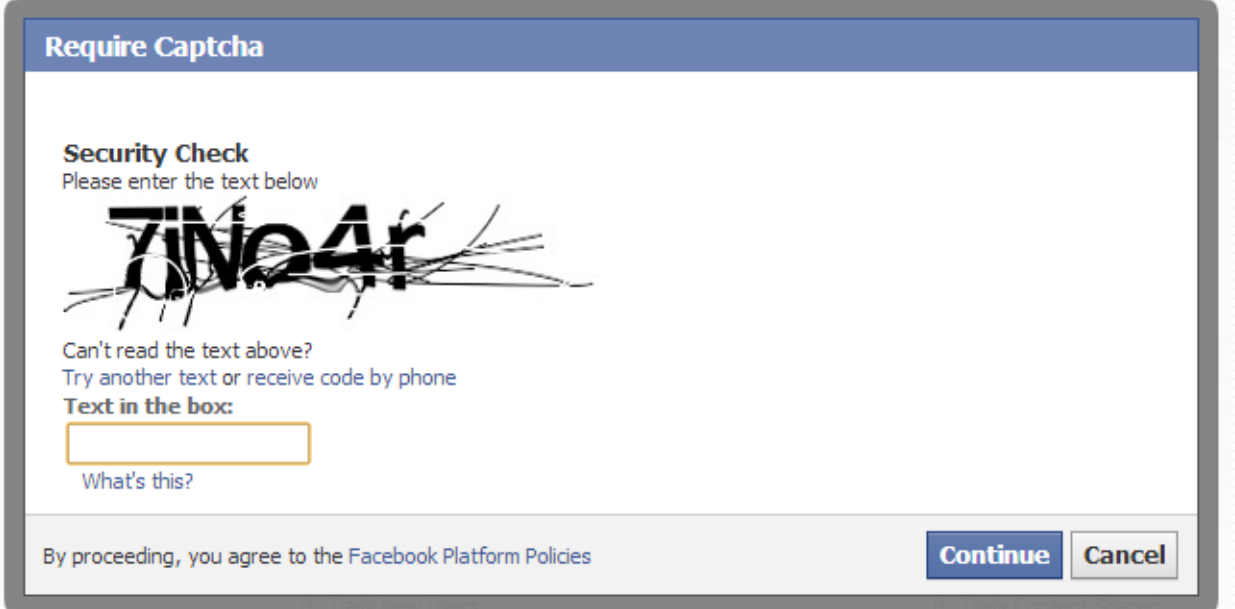

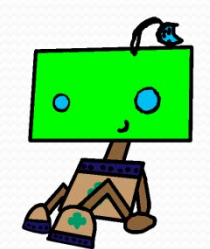

## Finding The App ID And Secret

• Return to

<https://developers.facebook.com/apps> to access the App ID and App Secret

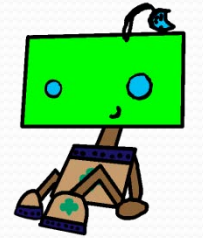

 $4/22/2013$  11

## App ID And App Secret

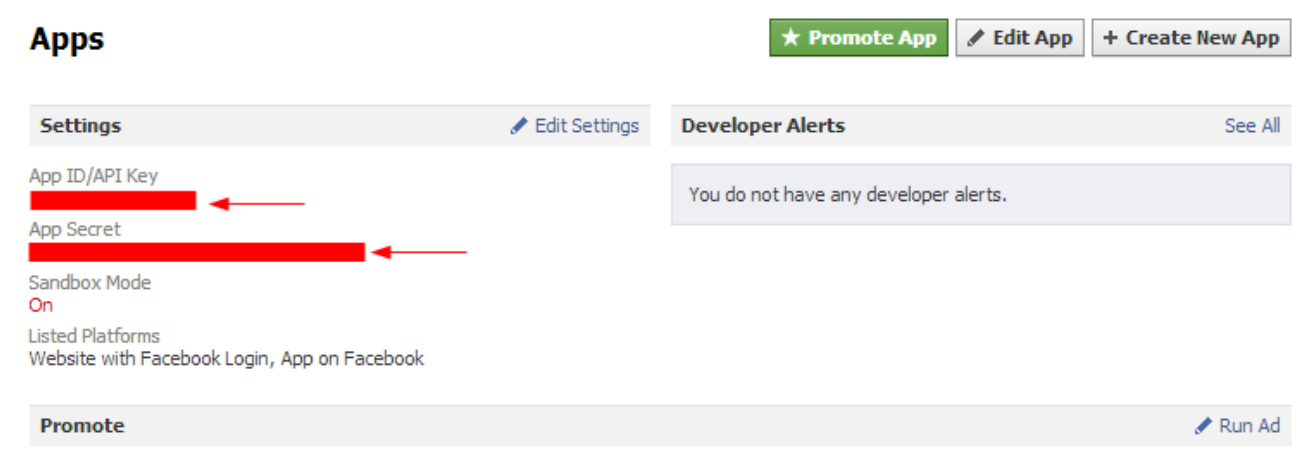

• Now that you have your ID and Secret go back to your Drupal Site and configure the stream at admin/config/services/fb\_stream to input the stream information

### - FACEBOOK APPLICATION DETAILS

A Facebook application is required to access Facebook's Graph API. If you do not have a Facebook application, you can create one at: https://developers.facebook.com/apps.

### **Facebook Application ID**

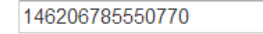

The App ID/API Key of your Facebook application.

### **Facebook Application Secret**

### Enter the Facebook App

### Enter the Facebook Secret

The App secret of your Facebook application.

### - STREAM RESULTS CONFIGURATION

Options for configuring the results displayed in the Facebook stream block.

 $\Leftarrow$ 

### **Facebook Page ID**

100000168788785

The ID of the Facebook page to retrieve the stream from.

### Restrict stream to posts published by the page

If this is selected, then only posts that were published by the page itself will be displayed in the stream.

### **Number of Items to Display**

 $\overline{5}$ 

The maximum number of items to display in the stream.

### **Allowed Facebook Post Types**

Status

 $\Box$  Link

**Photo** 

**■** Video

 $\Box$  Other

The types of Facebook posts to display on the stream. (Leave all checkboxes unticked to allow all post types.)

### Enter the id of the Facebook feed you are want to display

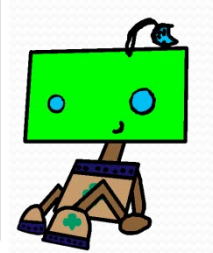

## Configure The Block

- After saving the configuration set the block
- Go to Structure->Blocks and find the FB Stream block and move it to the appropriate region

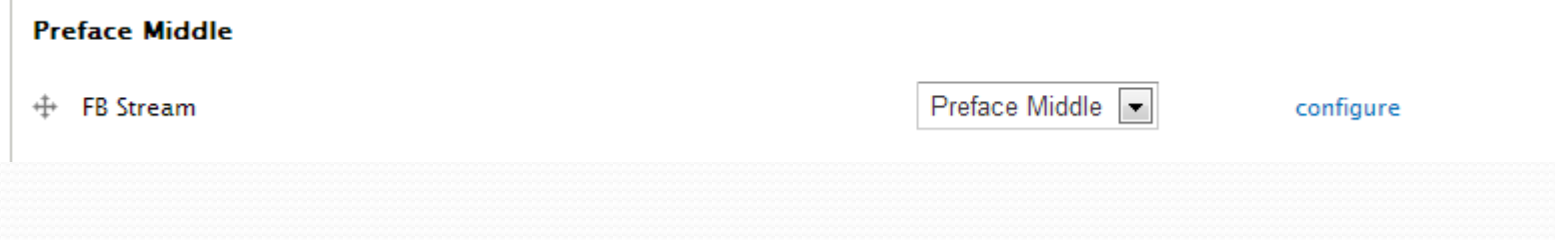

• The stream is now visible

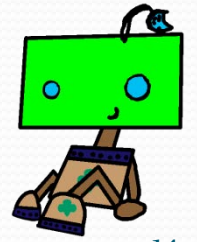

# Using A Feed

- Enable the Feeds, Feeds Admin UI, Feeds Importer Module, Feeds News (This will create your Feeds Content type)
- Create a content type to store the feed items at admin/structure/types/add
- Go configure the feed admin/structure/feeds
	- Edit the "Feed" to attached to the appropriate content type
	- Set how often you would like the feed to be imported or refreshed

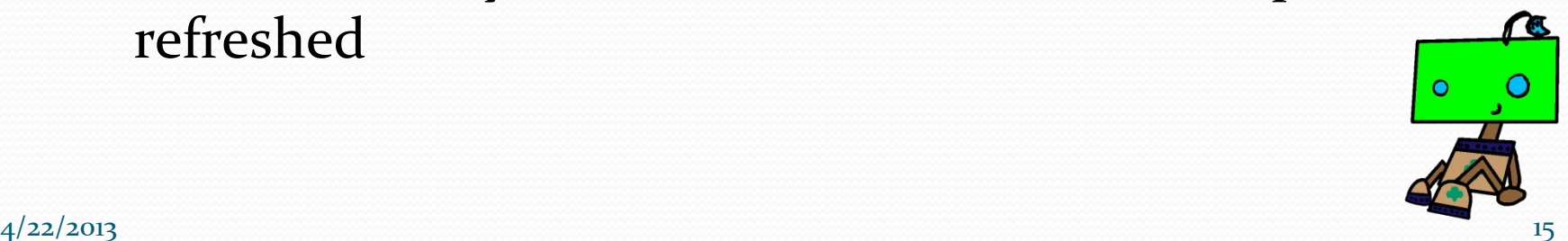

### Facebook Feed

- You access a Facebook feed using the following App <http://fbrss.com/>
- You can access your friends feed and pages that you have "liked"

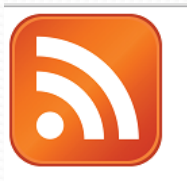

### **FB RSS**

**Export your Facebook status to RSS!** 

Step 1: Login via Facebook Connect:

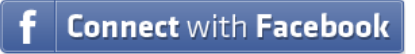

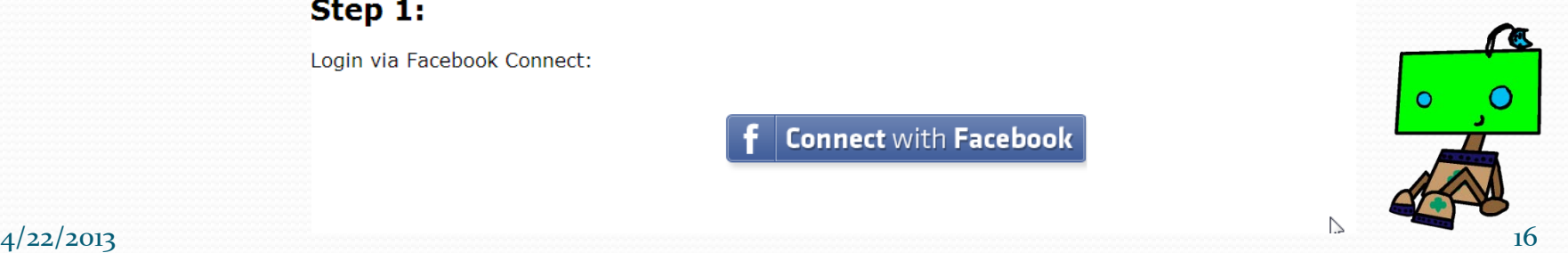

### Facebook Feed "cont."

### • Click on the "Connect with Facebook"

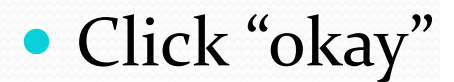

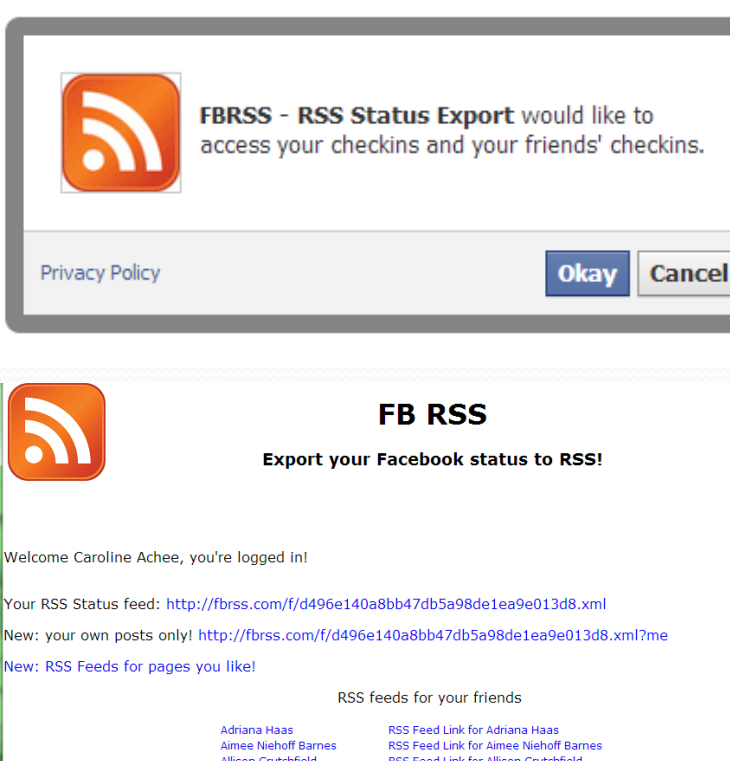

Allison Crutchfield Amy N Kenny Ana Oakes **AubrevPaide Blue** 

RSS Feed Link for Allison Crutchfield RSS Feed Link for Amy N Kenny RSS Feed Link for Ana Oakes RSS Feed Link for AubrevPaine Blue

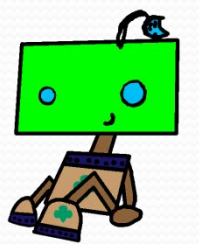

 $4/22/2013$  17

## Facebook Feed "cont."

RSS feeds for pages you like

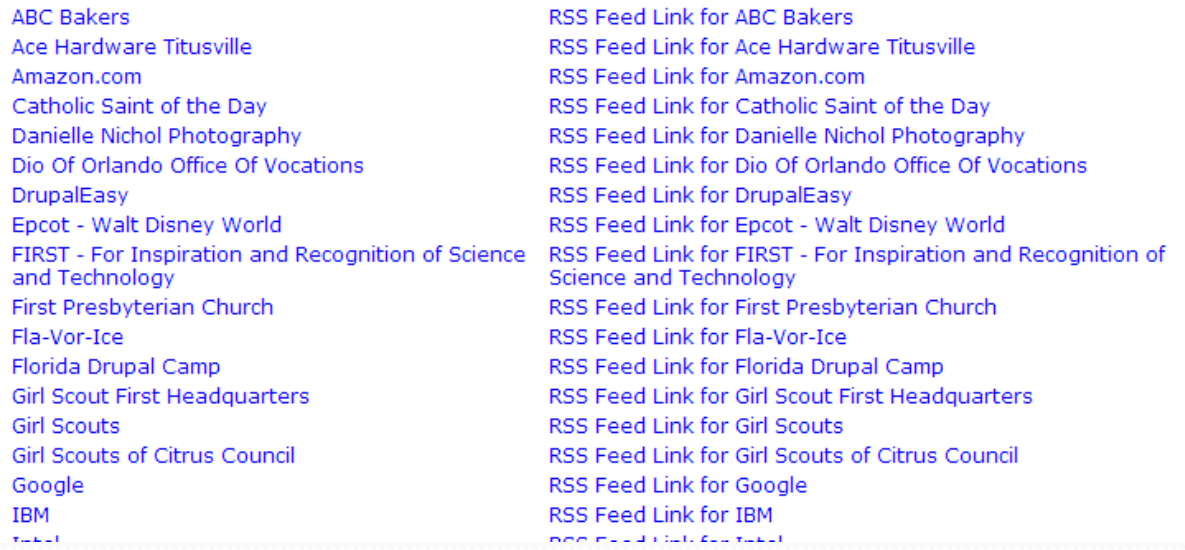

 Hover over the "RSS Feed Link" to get the URL for your favorite friend or page

• Right click to access and copy the information

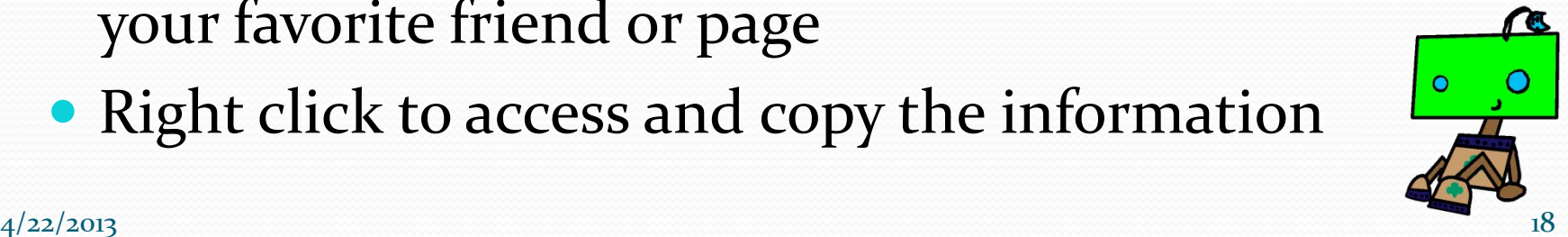

# Setting Up Content Type

Activity Stream item ⊕

Ø

**EDIT** 

**MANAGE FIELDS** 

**MANAGE DISPLAY** 

**COMMENT FIELDS** 

**COMMENT DISPLAY** 

Home » Administration » Structure » Content types » Activity Stream item

There are security updates available for one or more of your modules or themes. To ensure the security of your server, you should update immediately! See the available updates page for more information and to install your missing updates.

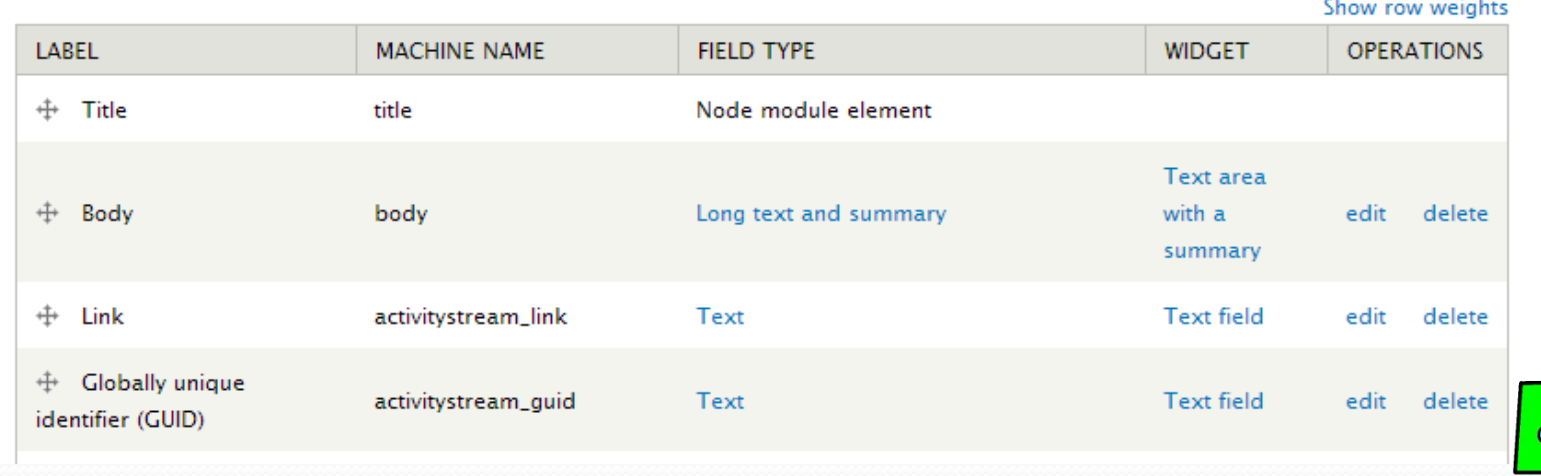

 $4/22/2013$  19

☎

### Feed Importer

- Setup the Importer structure -> Feeds importer
- If not available add the "Feed" Importer by click on the "Add importer". If available click the "Edit" button to verify the data.

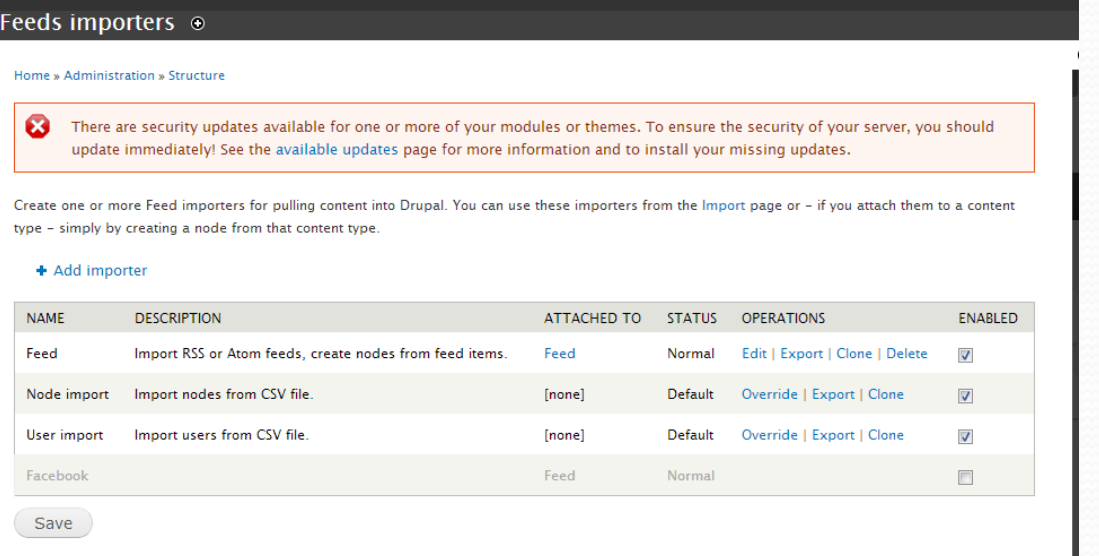

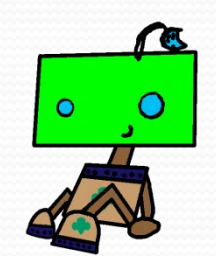

### Feed Setup

 You will walk down the page selecting each of the settings tabs to verify the data

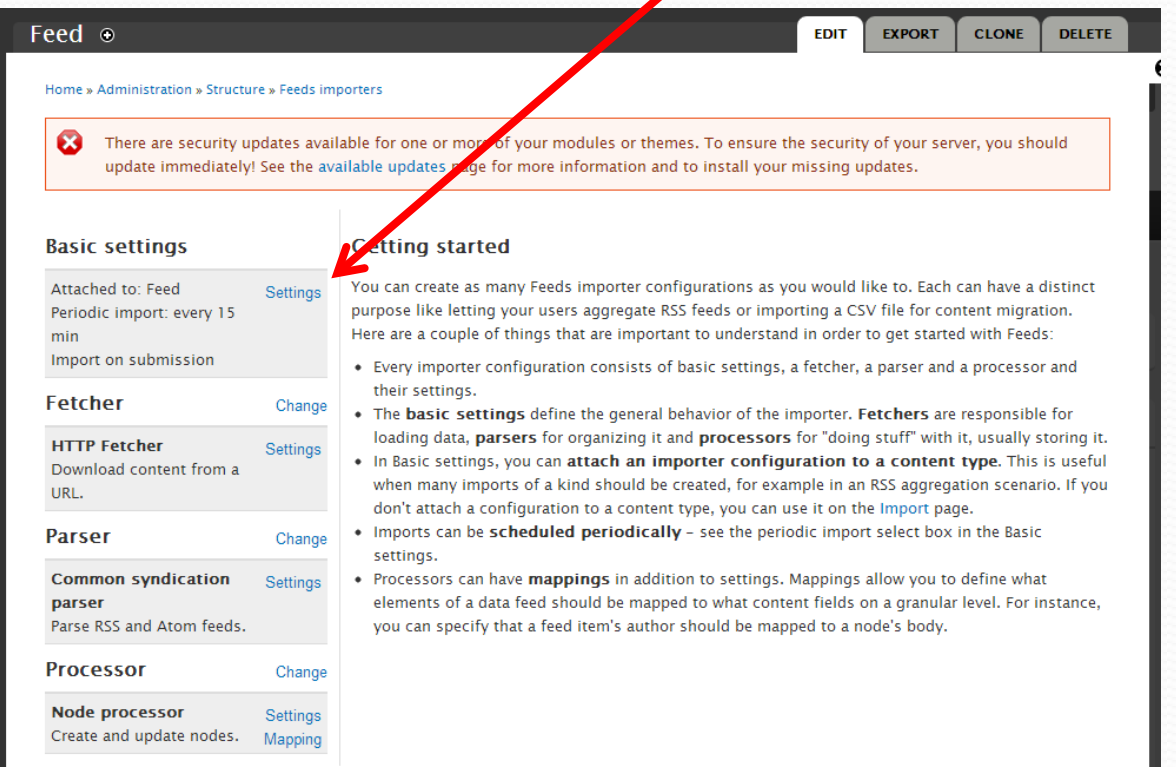

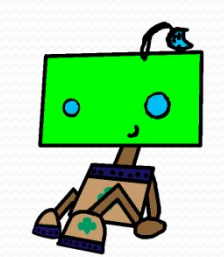

### Feed Setup

- Verify the input "content type" is proper
- Save after updating each page

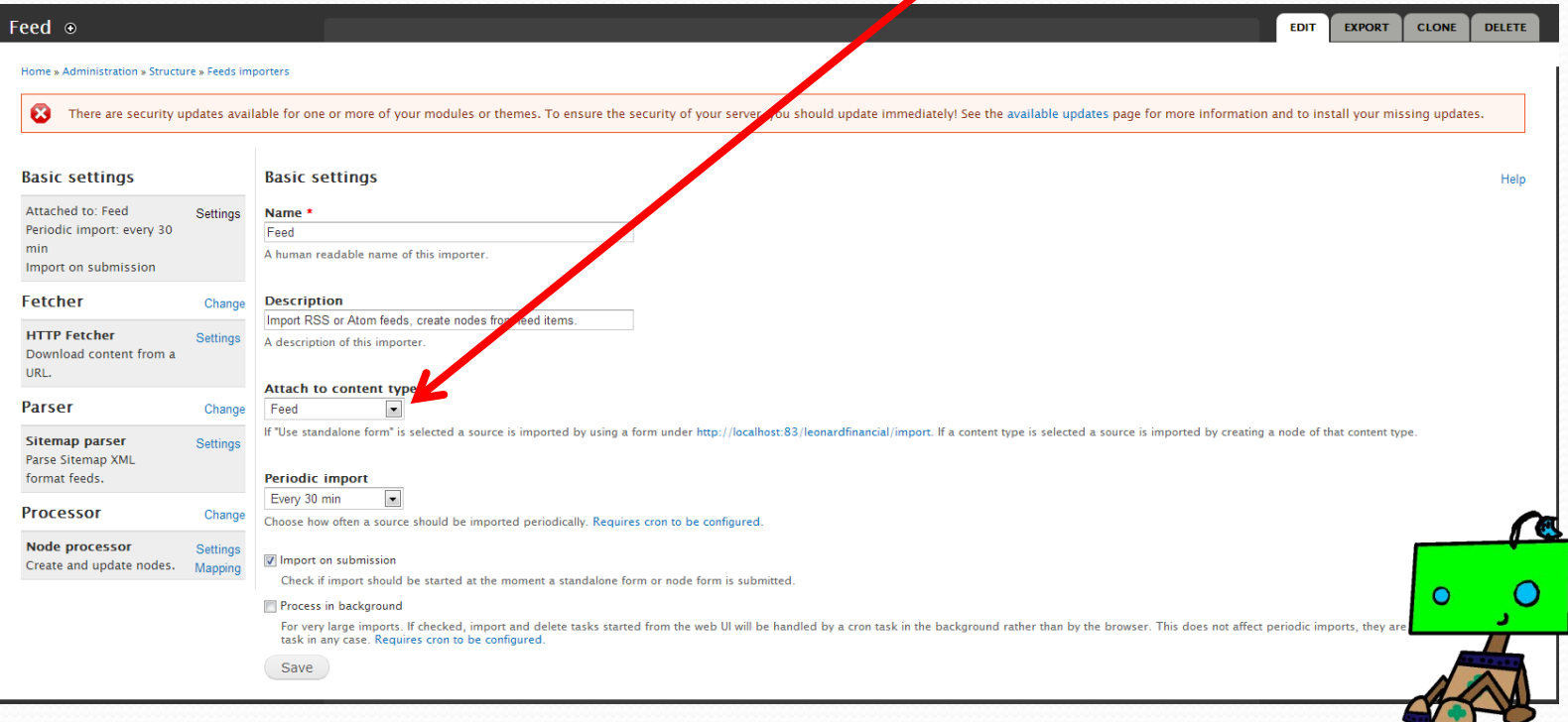

## Fetcher

### Define the type of input source

### Feed <sup>®</sup>

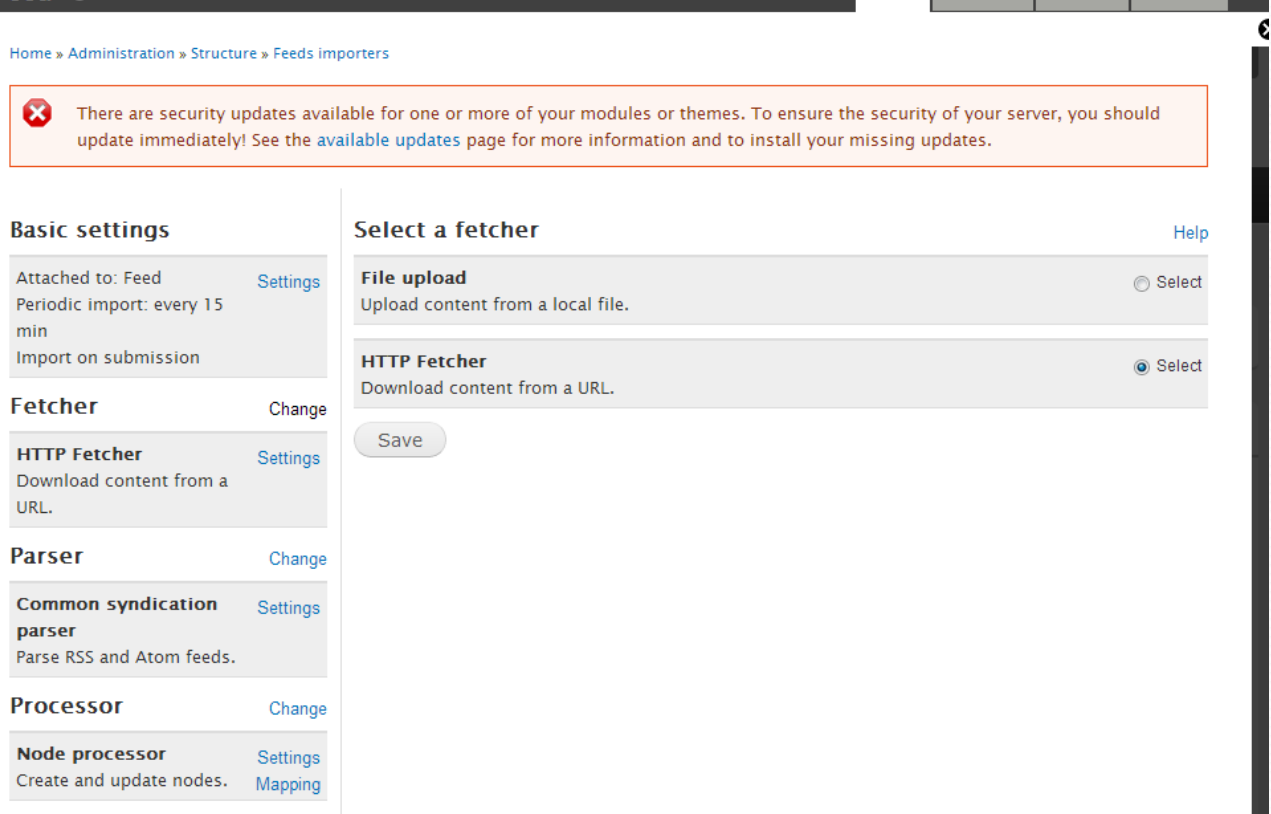

**EXPORT** 

**EDIT** 

CLONE DELETE

 $4/22/2013$   $23$ 

## Fetcher Setting

### • Set how the feed will be address will be supplied

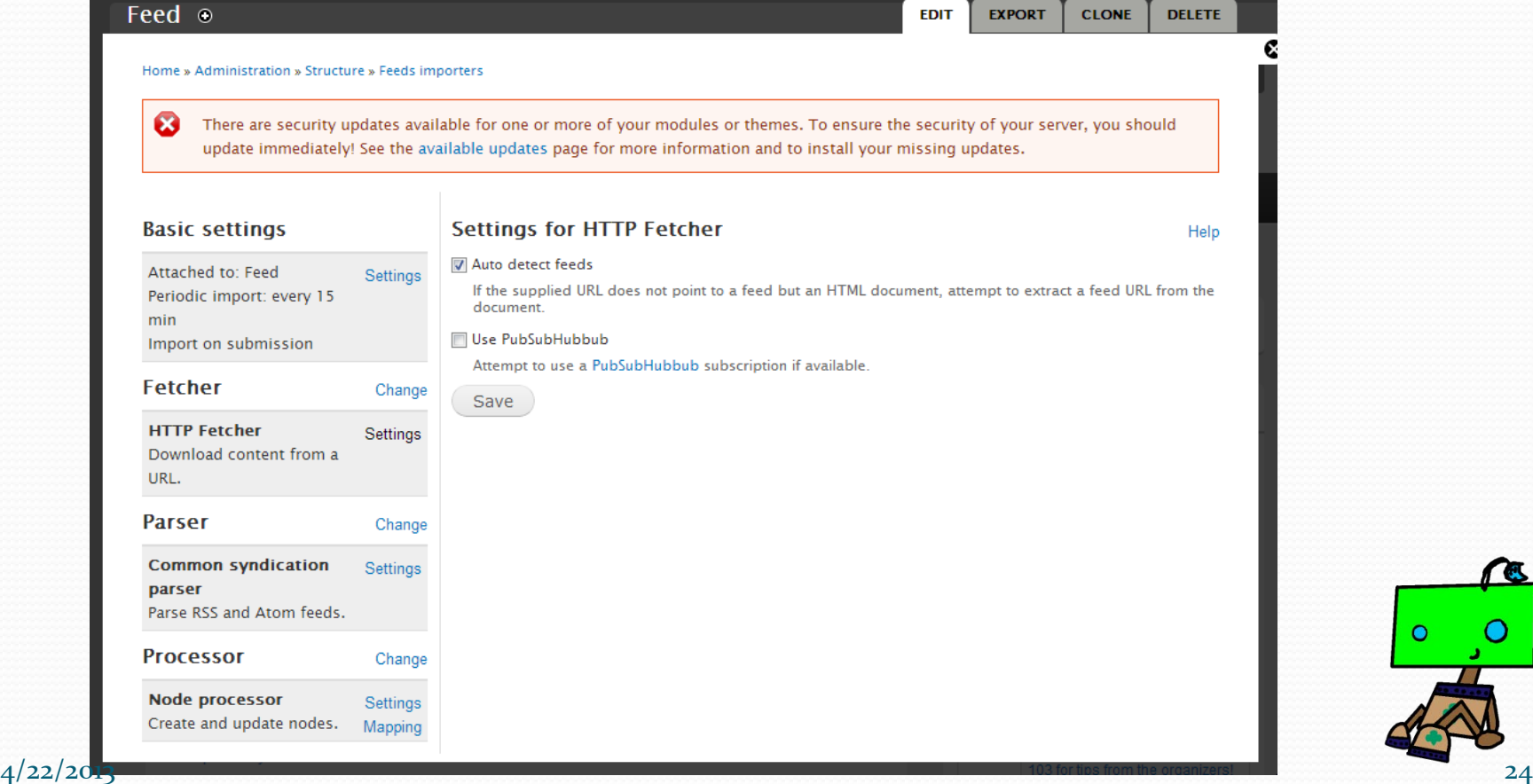

## Selecting A Parser

### Pick the appropriate parser to read in the input data

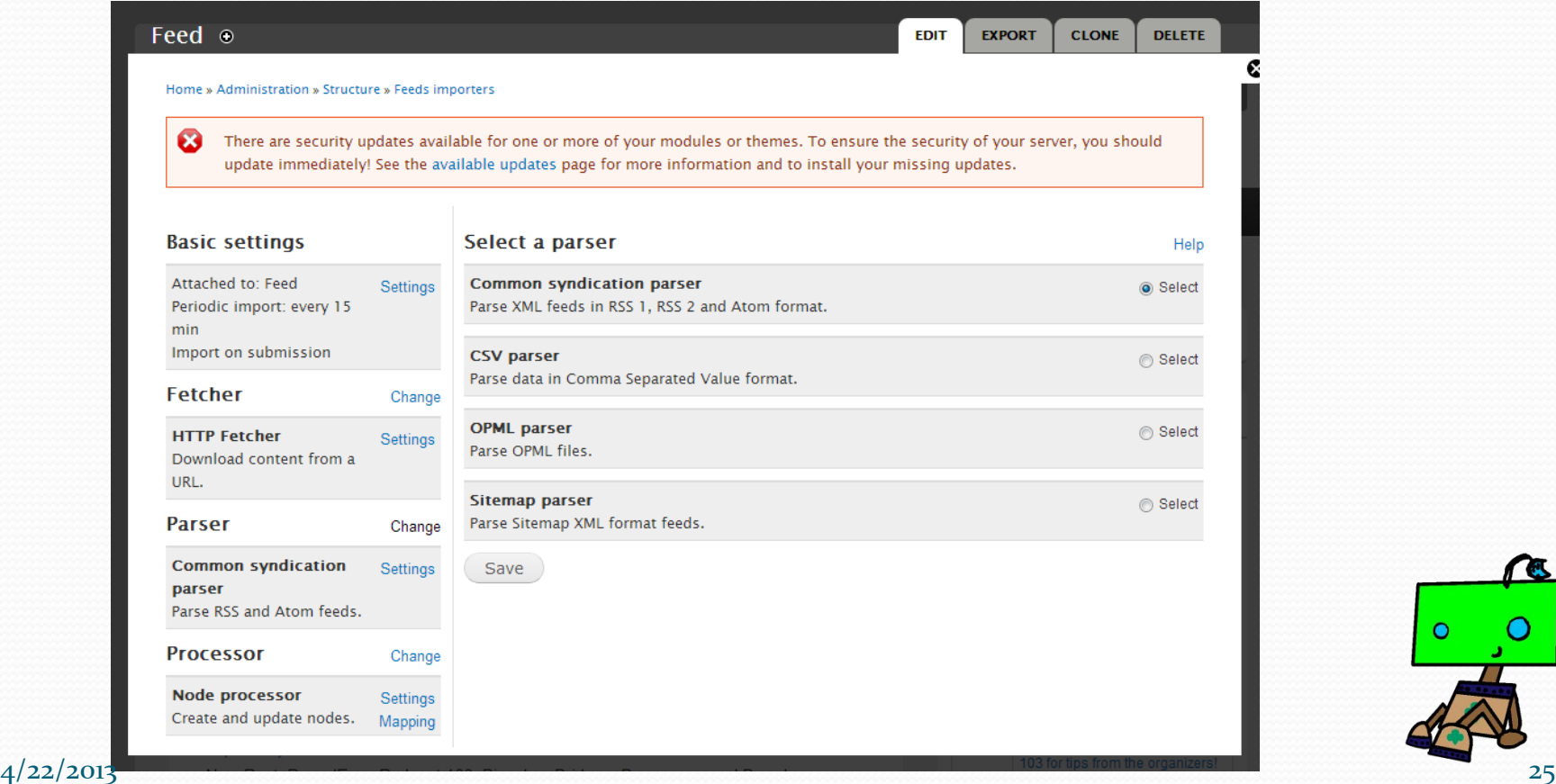

## Parser Setting

### Currently there are no additional settings

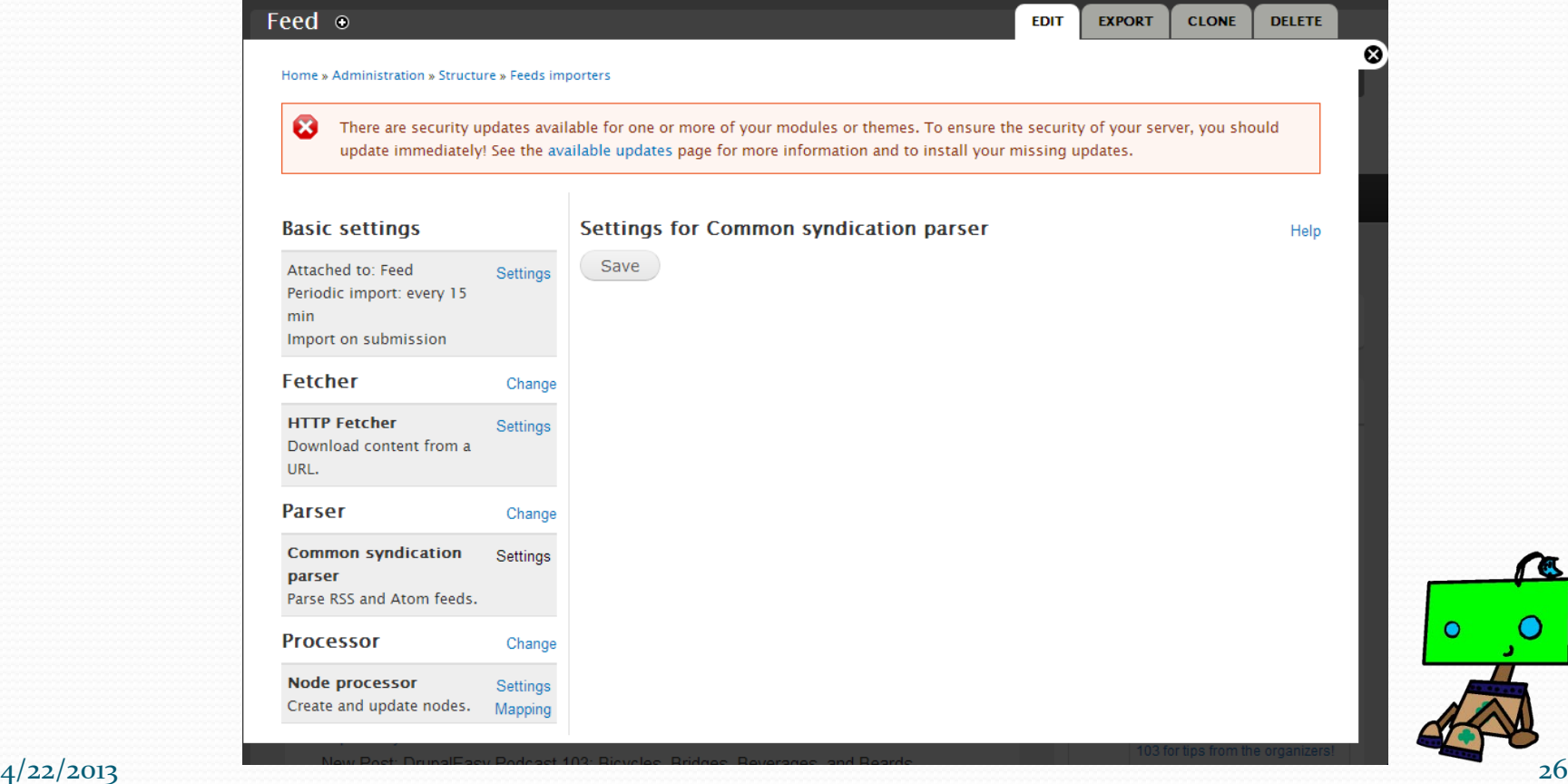

## Processor Setting

### Set what you are going to do with the input

### Feed ⊕

Home » Administration » Structure » Feeds importers

ශ There are security updates available for one or more of your modules or themes. To ensure the security of your server, you should update immediately! See the available updates page for more information and to install your missing updates.

**EDIT** 

**EXPORT** 

**CLONE** 

**DELETE** 

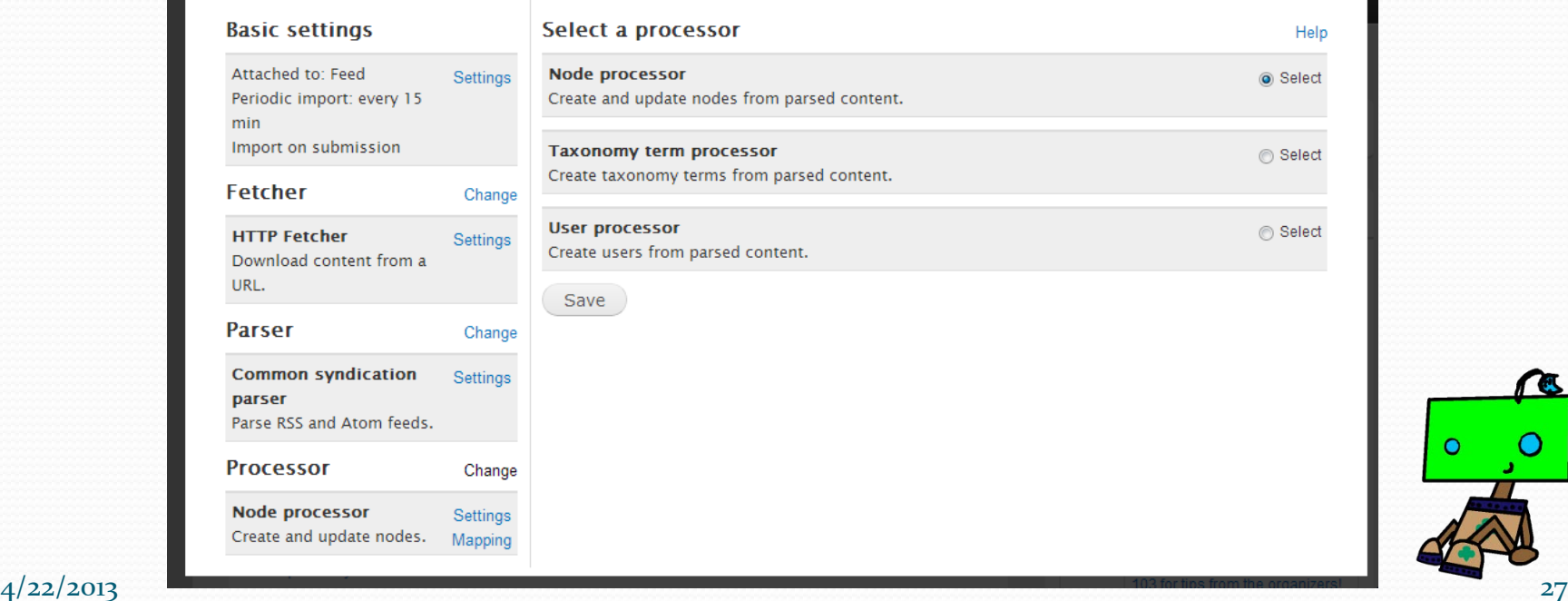

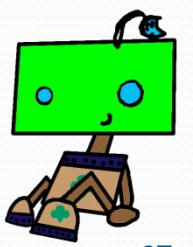

## Node Processor Setting

- Set which node to use to store your data
- Text Format of the data
- Content type to store the data in (This was created earlier)
- Set the Author
- How long to keep the nodes
- **Note** you need to save each page before moving to the next page.

**DELETE** 

### Home » Administration » Structure » Feeds importers

 $\boldsymbol{\Omega}$ There are security updates available for one or more of your modules or themes. To ensure the security of your server, you should update immediately! See the available updates page for more information and to install your missing updates.

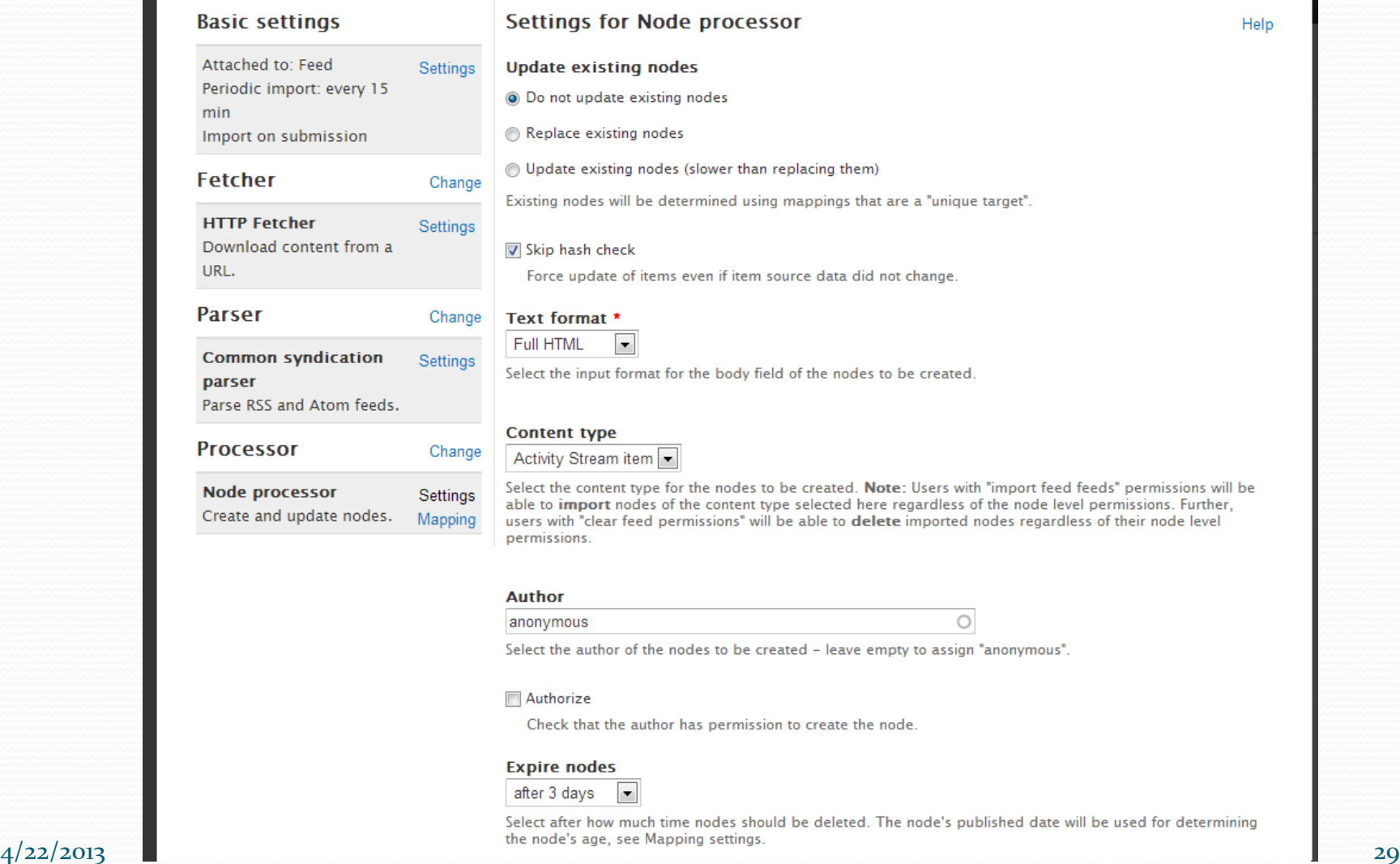

## Setup The Mapping

- Setup the mapping between the feed and the content type.
- Now you are ready set up a feed definition

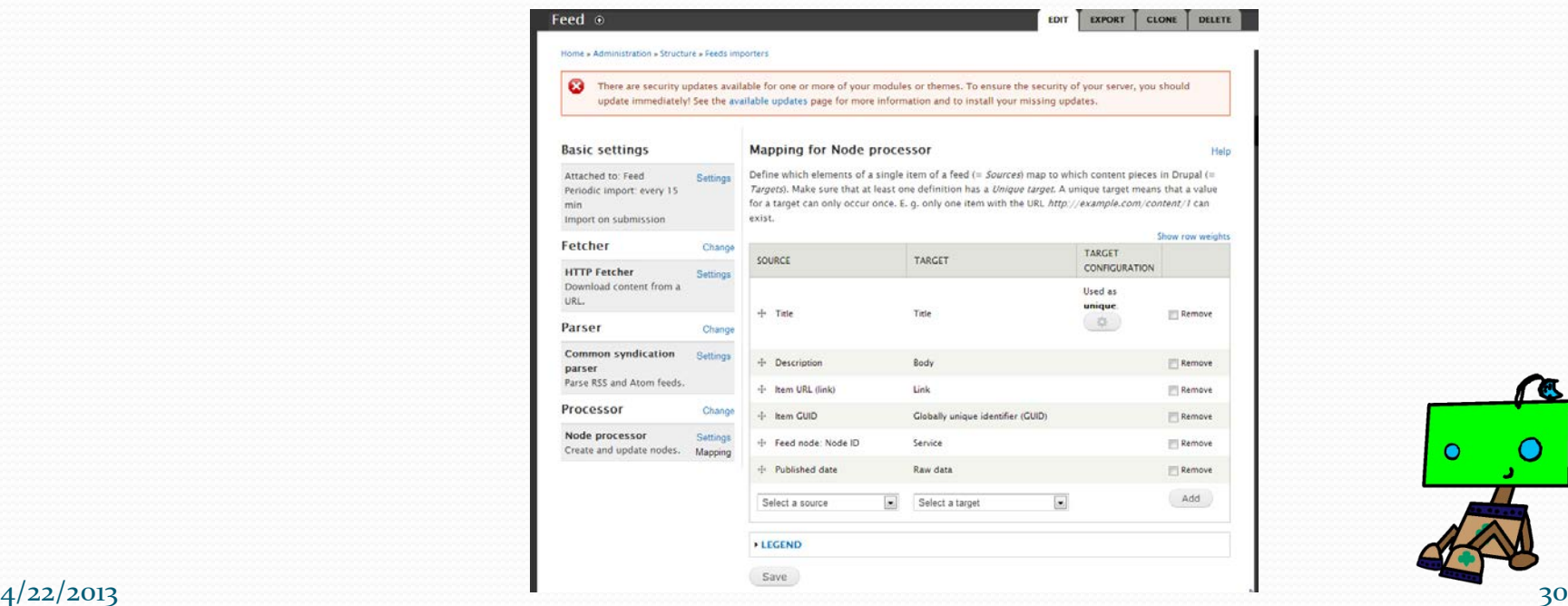

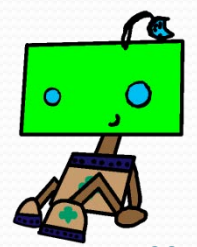

## Defining The Feed

- Add the feed using Content -> Add -> Feed
- You can add as many feeds as you want

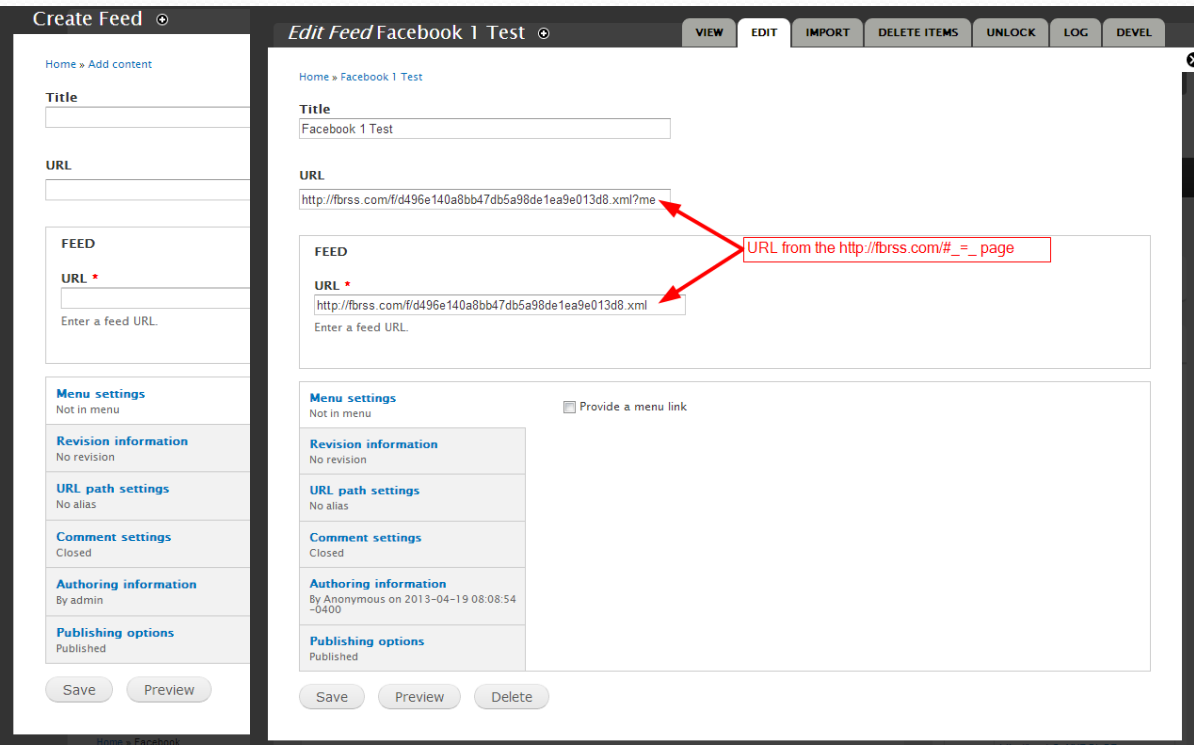

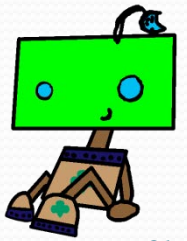

# Feed Page

• View the feed using Content

- When you first create the feed it will initialize the feed and your node will look like the image below afterwards
- You can add as many feeds as you want
- You can re-import the information from the node by selecting "Import"
- You will also have a log showing activity

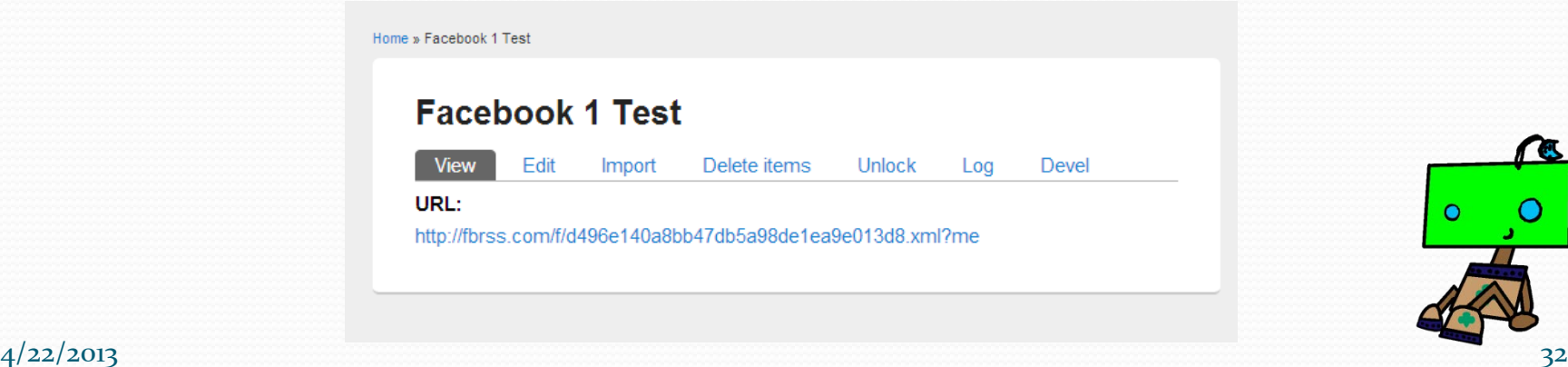

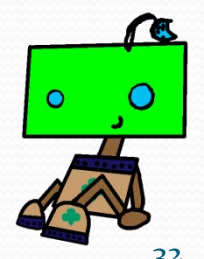

### Imported Content

### Sample imported content

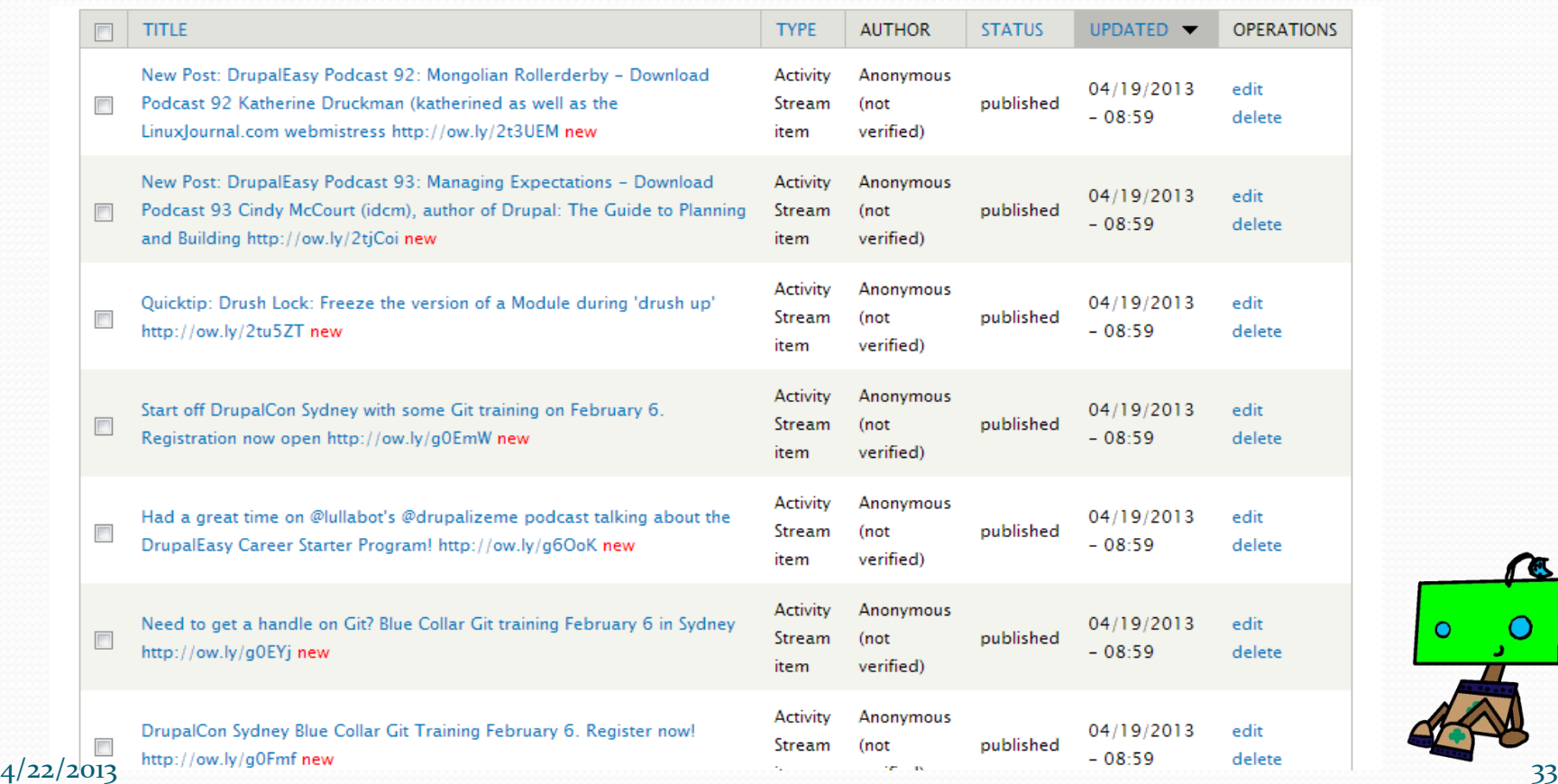

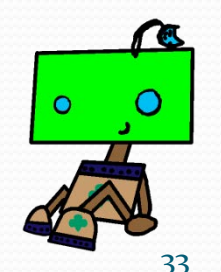

### Display The Data

- Using "views" you can display one feed type if you have multiple sources.
- Use "node id" to separate the multiple feeds

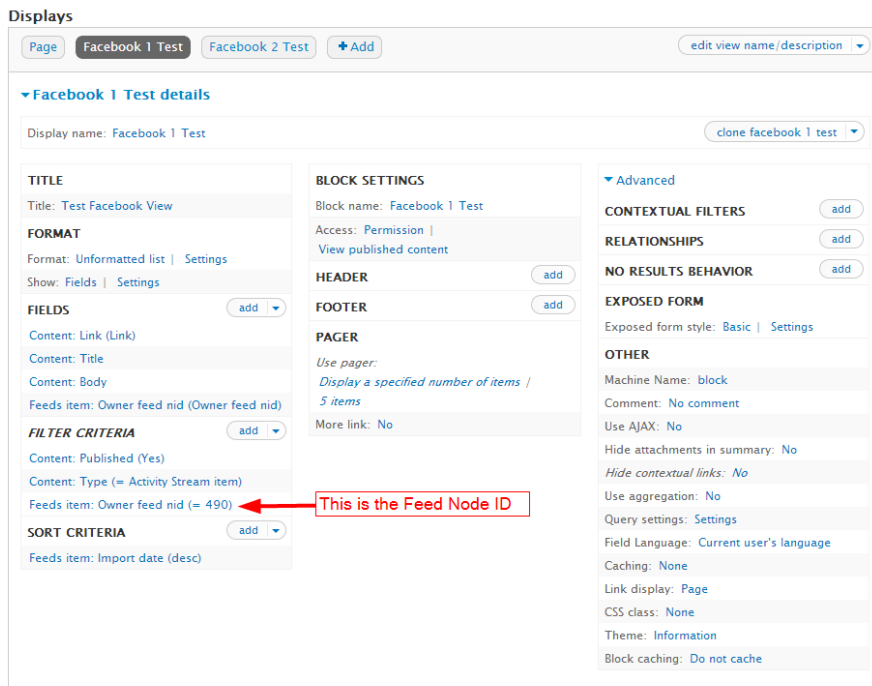

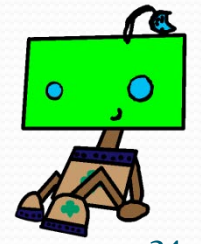

## Display All The Data

### You can make a page display

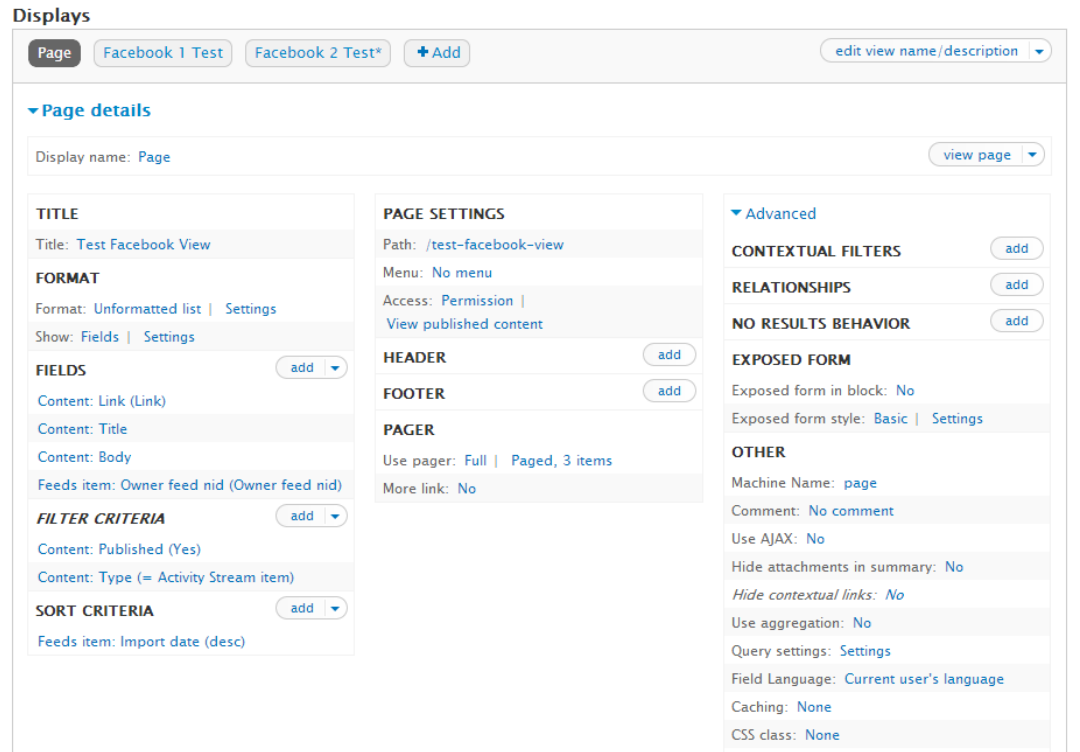

Theme: Information

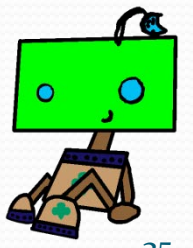

 $4/22/2013$  35

### Sample Output – Individual Display

#### **Test Facebook View**

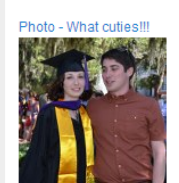

What cuties !!!

Likes: 7 Comments: 0

Something cool to learn about DrupalEasy

New Post: Video: What is Drupal? (for people who don't know what a CMS is) http://ow.lv/2wkEi

Likes: 1 Comments: 0

It's official, the Minty Matrix's project is one of the 20 semi-finals for FLL Global Innovation. Way to go!! http://t.co/b5NKemgJUd Senior Solutions Semi-Finalists | FLL Global Innovation

A second panel of judges will discuss the twenty (20) semi-finalists and choose three (3) finalists. These finalists will be invited to attend a special awards ceremony on June 18th at the United States Patent and Trademark Office in Alexandria, Virginia, United States. The winner will be announced..

#### Likes: 1 Comments: 0

(Jessica)<sup>4</sup>2 innovative at SeaPerch competition http://t.co/Dwr0C9818I Caroline Achee (@GirlScoutMentor) posted a photo on Twitter

Get the whole picture - and other photos from Caroline Achee

Likes: 1 Comments: 0

Way to go (Jessica)^2 http://t.co/g5LMkWxs10 Caroline Achee (@GirlScoutMentor) posted a photo on Twitter

 $4/22/2013$  Set the Whole picture - and other photos from Caroline Achee Comments: 0

### **DrupalEasy Facebook View**

New Post: DrupalEasy Podcast 92: Mongolian Rollerderby - Download Podcast 92 Katherine Druckman (katherined as well as the LinuxJournal.com webmistress http://ow.lv/2t3UEM

New Post: DrupalEasy Podcast 92: Mongolian Rollerderby - Download Podcast 92 Katherine Druckman (katherined as well as the LinuxJournal.com webmistress http://ow.lv/2t3UEM

#### Likes: 1 Comments: 0

New Post: DrupalEasy Podcast 93: Managing Expectations - Download Podcast 93 Cindy McCourt (idcm), author of Drupal: The Guide to Planning and Building http://ow.lv/2tiCoi

New Post: DrupalEasy Podcast 93: Managing Expectations - Download Podcast 93 Cindy McCourt (idcm), author of Drupal: The Guide to Planning and Building http://ow.ly/2tjCoi

Likes: 1 Comments: 0

Quicktip: Drush Lock: Freeze the version of a Module during 'drush up' http://ow.ly/2tu5ZT Quicktip: Drush Lock: Freeze the version of a Module during 'drush up' http://ow.lv/2tu5ZT

#### Comments: 0

Start off DrupalCon Sydney with some Git training on February 6. Registration now open http://ow.ly/g0EmW Training: Blue Collar Git | DrupalCon Sydney 2013 | Growing Drupal...

This full day, action-packed workshop features insightful training and lots of hands-on learning designed to empower you with the knowledge and...

#### Likes: 2 Comments: 1

Had a great time on @lullabot's @drupalizeme podcast talking about the DrupalEasy Career Starter Program! http://ow.ly/g6OoK Drupalize.Me Podcast 8: DrupalEasy Career Starter Program | Lullabot

Join Addison Berry and Kyle Hofmeyer on this episode to chat about the DrupalEasy Career Starter Program (DCSP) with Mike Anello, who is running...

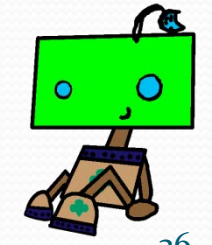

### Sample Output – Collective Display

### **Test Facebook View**

@ultimike, @chris shattuck, and many others will be your mentors at the @buildamodule training at DrupalCon Portland: http://ow.ly/jdh7u Register for Site Building and More - A BuildAModule Mentored Training [...

Registration for Site Building and More - A BuildAModule Mentored Training includes a full day of professional training on Monday, May 20 as well...

### Comments: 0

New Post: Video: What is Drupal? (for people who don't know what a CMS is) http://ow.ly/2vvkEi New Post: Video: What is Drupal? (for people who don't know what a CMS is) http://ow.ly/2vvkEi

#### Likes: 3 Comments: 0

New Post: DrupalEasy Podcast 93: Managing Expectations - Download Podcast 93 Cindy McCourt (idcm), author of Drupal: The Guide to Planning and Building http://ow.ly/2tjCoi

New Post: DrupalEasy Podcast 93: Managing Expectations - Download Podcast 93 Cindy McCourt (idcm), author of Drupal: The Guide to Planning and Building http://ow.ly/2tjCoi

#### Likes: 1 Comments: 0

3 minutes is all you need to help make #drupal meetups and events rock even more. Complete this 6-question survey! http://goo.gl/haF3O Drupal Meetups/Events Survey

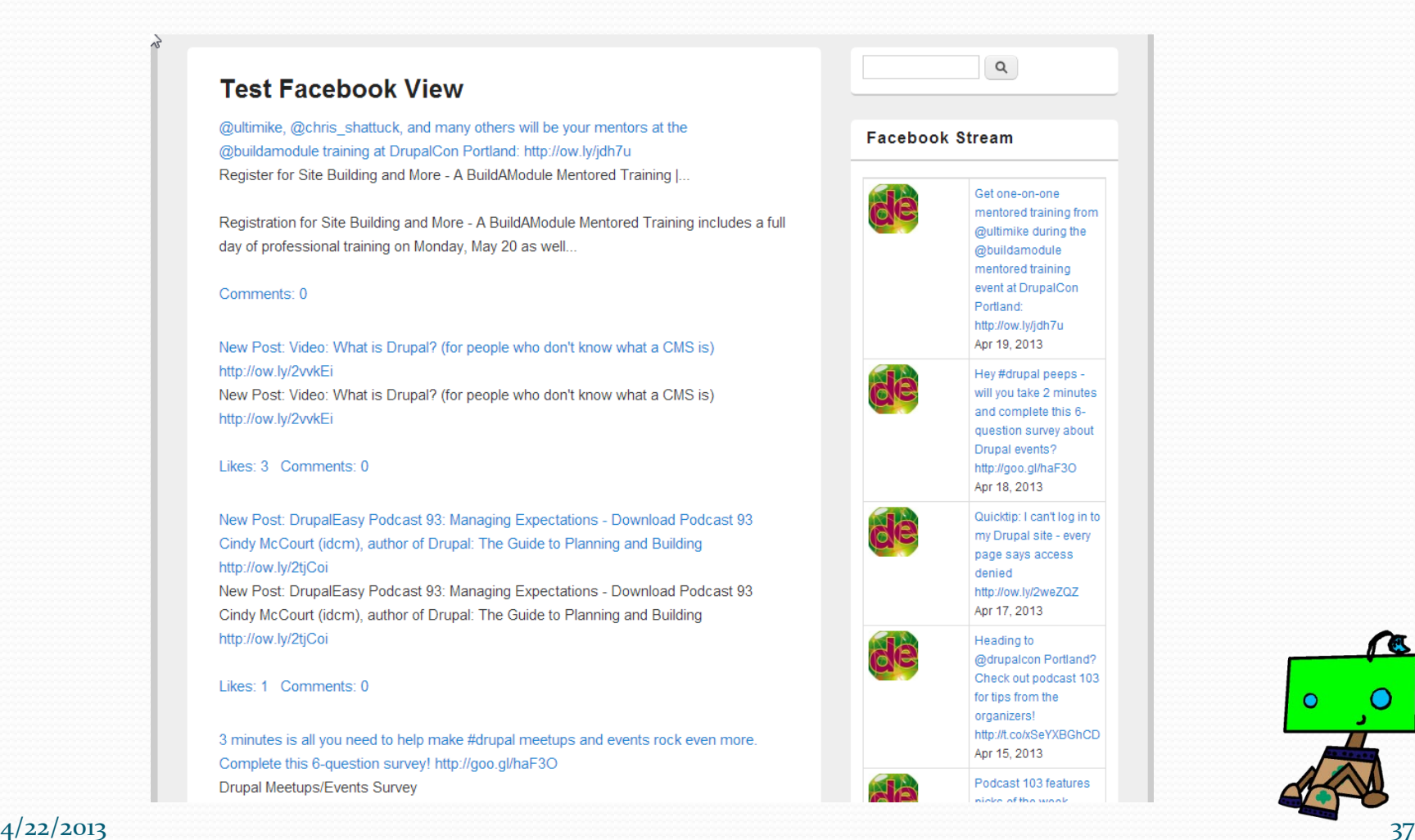

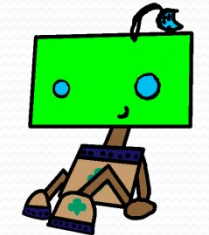

## TPL File Changes

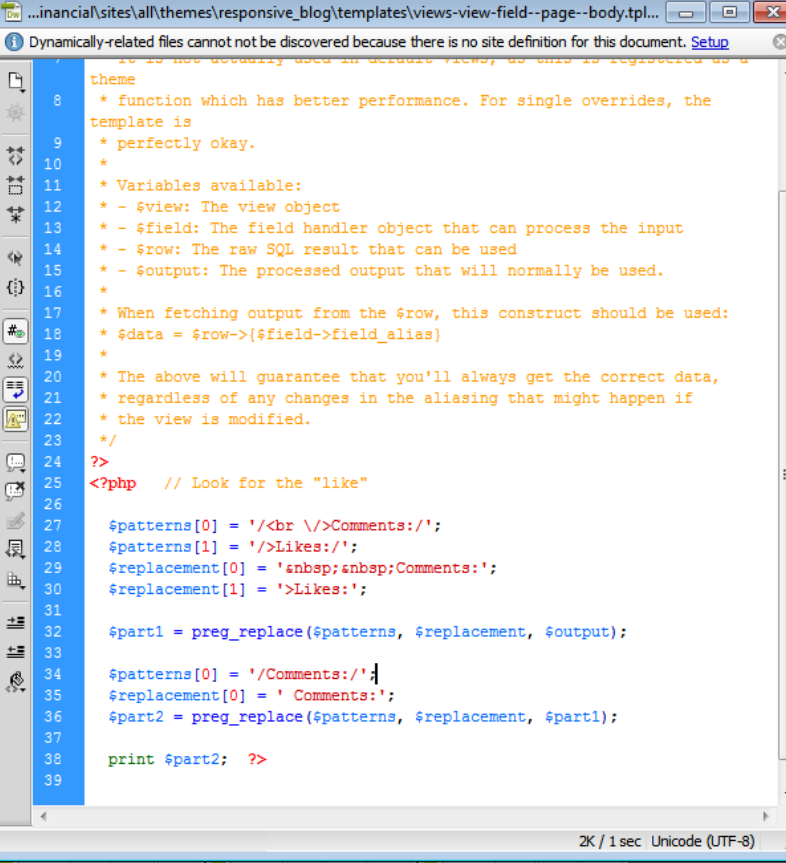

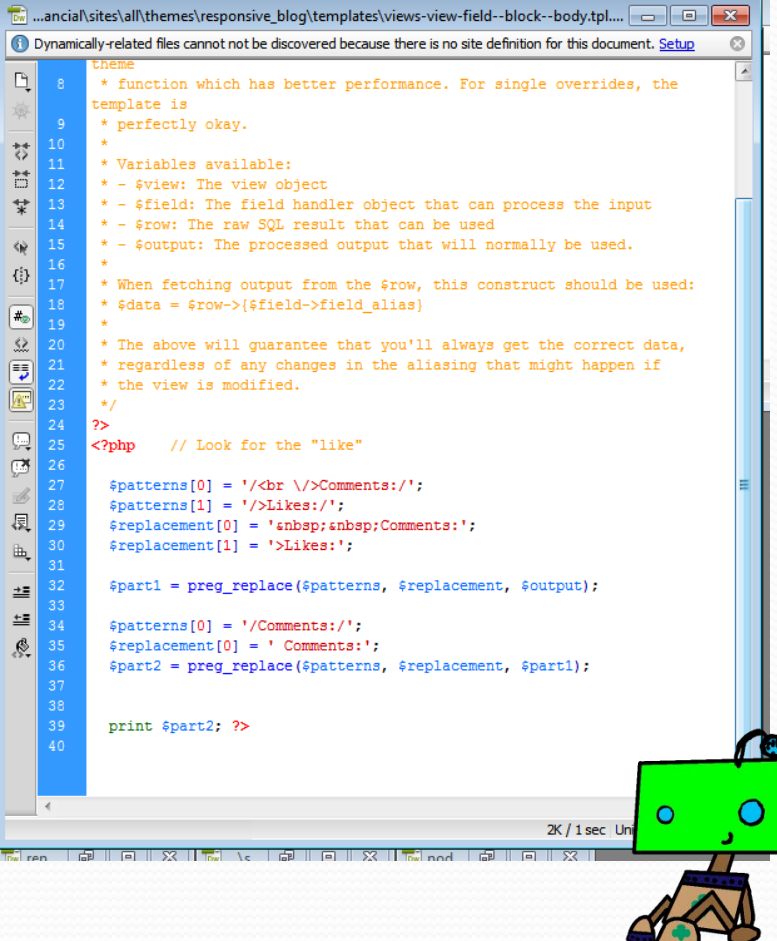

### CSS File Changes For The Stream

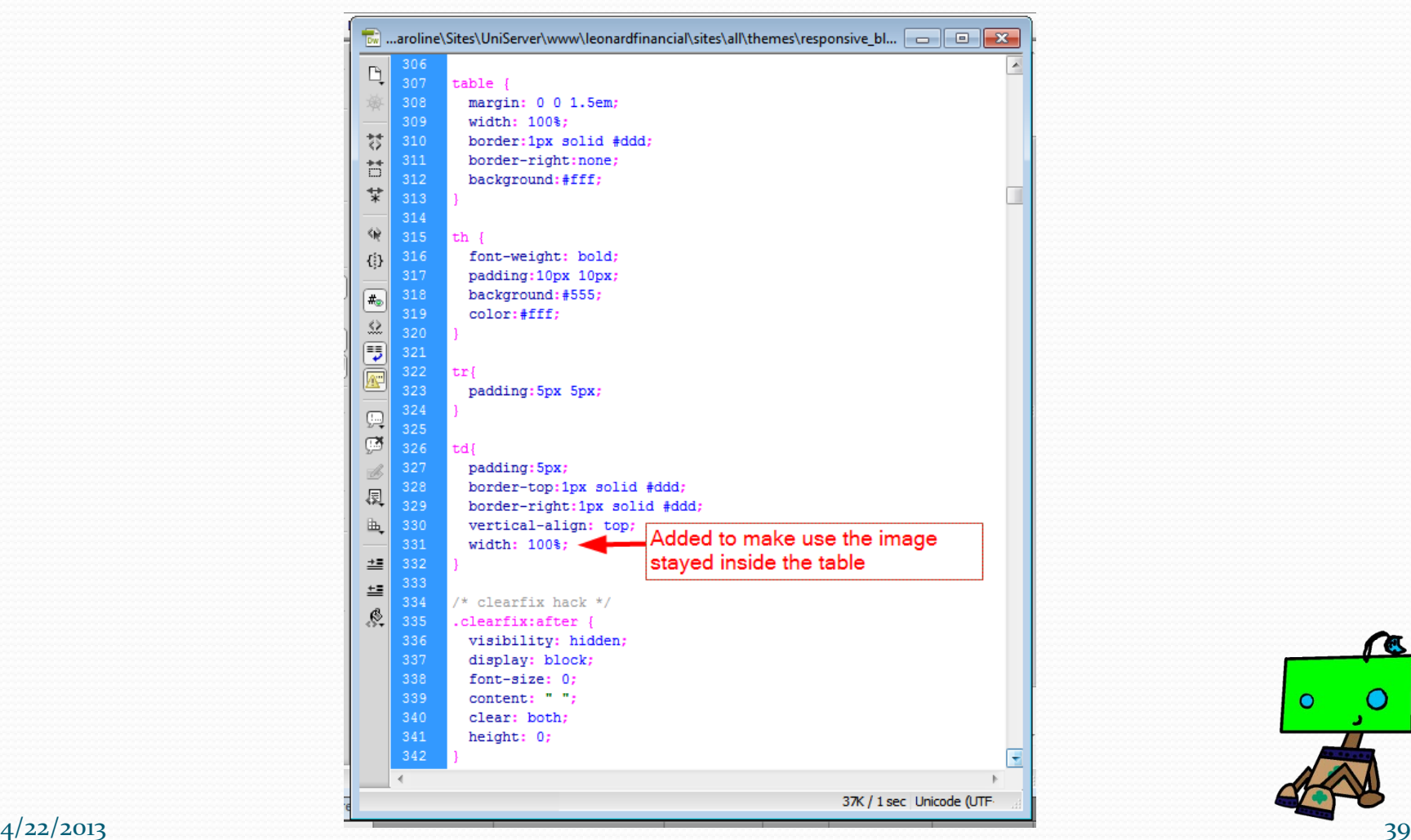

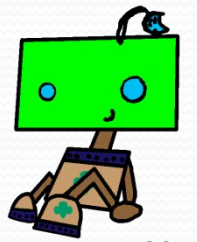

## Thank-you For Your Time! Any Questions! Contact – cachee@cfl.rr.com

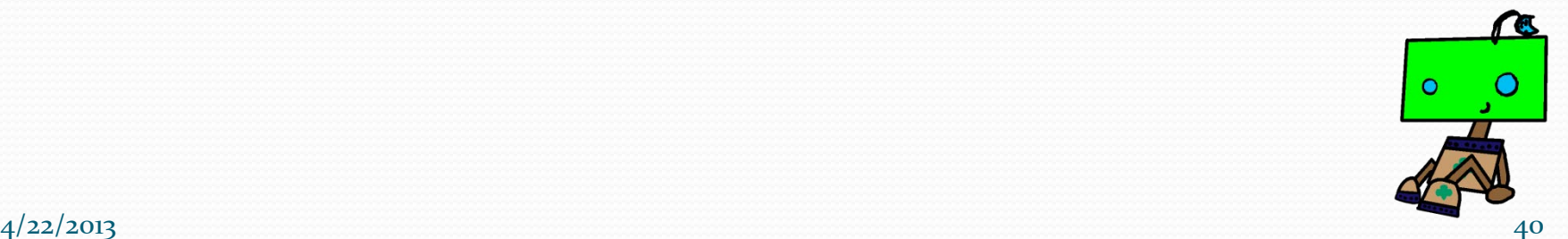